# **INHALT**

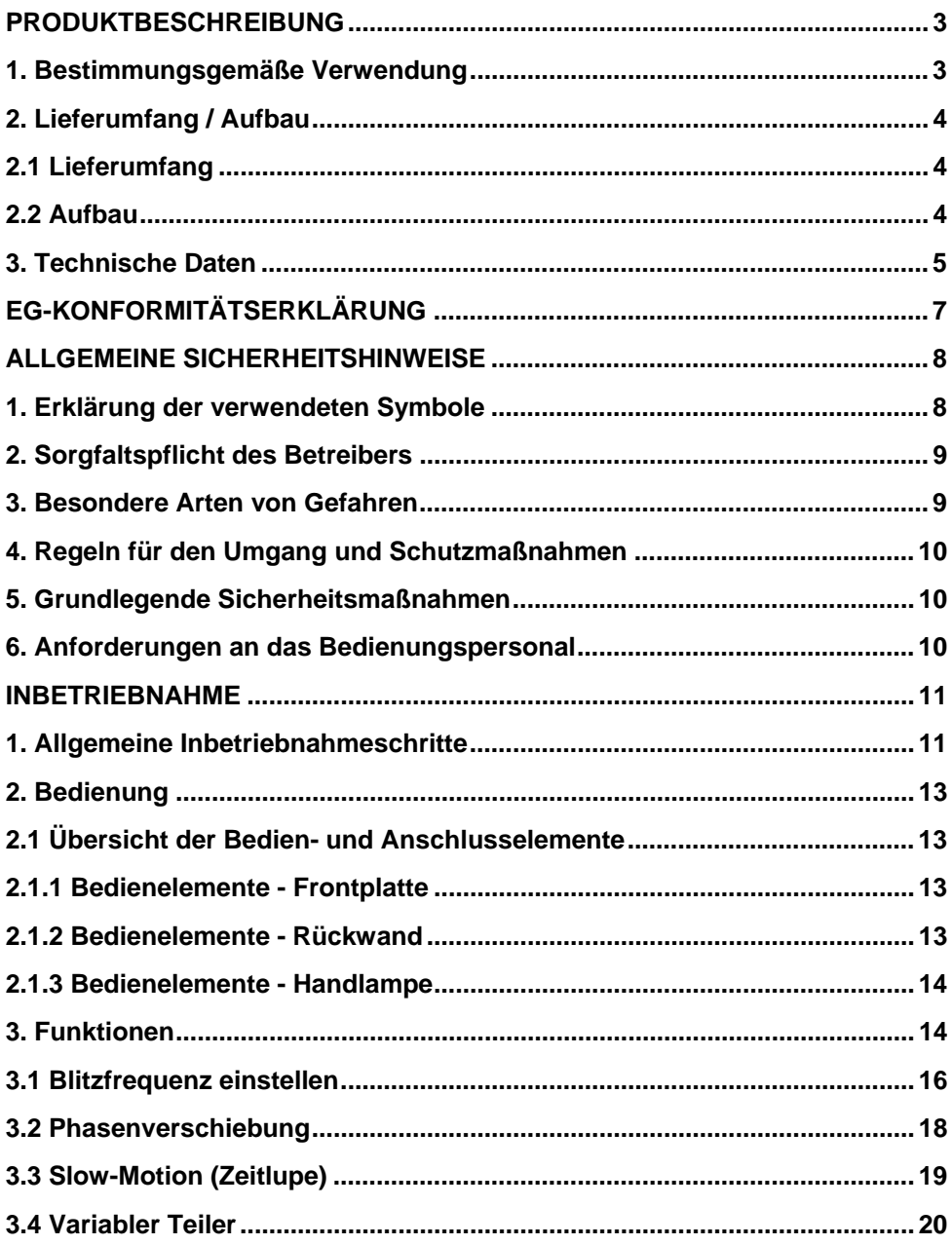

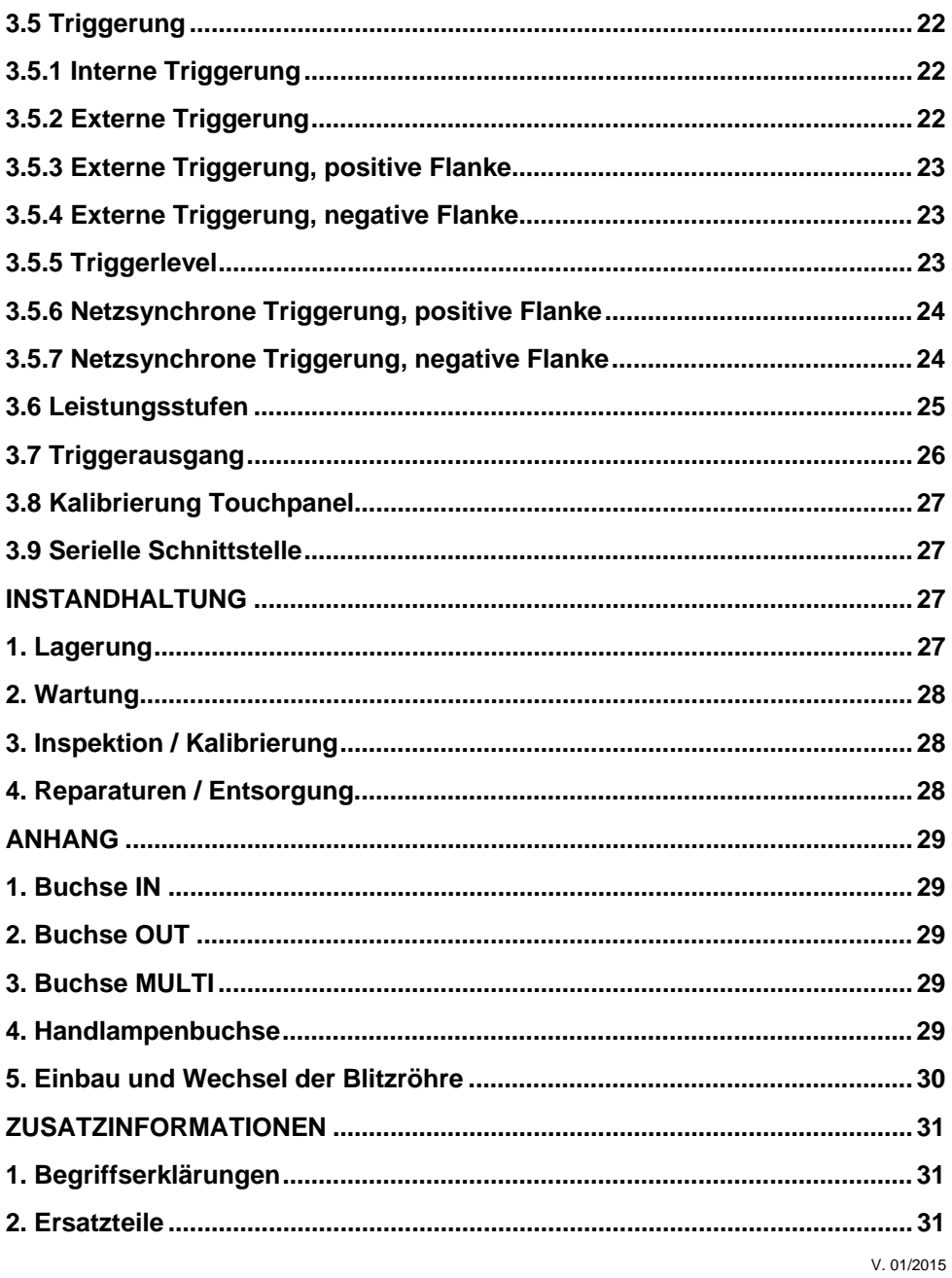

# **PRODUKTBESCHREIBUNG**

#### **1. Bestimmungsgemäße Verwendung**

Das HELIO-STROB master ist ein Stroboskop (Lichtblitzgerät) für den industriellen Einsatz. Das Gerät wird benutzt, um Momentaufnahmen von Vorgängen zu erzeugen, die für die Wahrnehmung durch das menschliche Auge zu schnell ablaufen.

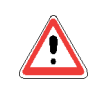

Insbesondere weisen wir darauf hin, dass es verboten ist, die Geräte in explosionsgefährdeter Umgebung zu betreiben.

Zur bestimmungsgemäßen Verwendung gehört auch das Lesen und Verstehen dieser Betriebsanleitung sowie das Einhalten aller darin enthaltenen Hinweise – insbesondere der Sicherheitshinweise. Ferner gehört dazu, dass alle Inspektionsund Wartungsarbeiten in den vorgeschriebenen Zeitintervallen durchgeführt werden.

Während des Betriebes von Stroboskopen kann es im Umfeld zu Störungen von funktechnischen Anlagen oder Funkdiensten kommen. In diesem Fall ist der Betrieb der Geräte einzustellen. Grundsätzlich ist die Einschaltdauer so kurz wie möglich zu halten.

Arbeiten mit dem HELIO-STROB master dürfen nur durch eingewiesenes Personal erfolgen, das die Voraussetzungen für eine bestimmungsgemäße Verwendung der Geräte erfüllt.

Wird das HELIO-STROB master nicht der oben beschriebenen Bestimmung gemäß verwendet, ist kein sicherer Betrieb gewährleistet.

Für alle Personen- und Sachschäden, die aus nicht bestimmungsgemäßer Verwendung entstehen, ist nicht der Hersteller, sondern der Betreiber der Geräte verantwortlich!

# **2. Lieferumfang / Aufbau**

#### **2.1 Lieferumfang**

Der Standardumfang beinhaltet folgende Komponenten:

- **Steuergerät**
- **Handlampe mit Verbindungskabel inkl. Blitzröhre**
- USB Anschlußkabel, A/St B/St
- Netzanschlusskabel
- **Innensechskantschlüssel 2.5 mm**
- **Betriebsanleitung**

Bitte überprüfen Sie die Lieferung auf Vollständigkeit

#### **2.2 Aufbau**

Die Geräte sind nach den anerkannten sicherheitstechnischen Regeln gebaut und entsprechen dem Stand der Technik.

Der grundsätzliche Aufbau des HELIO-STROB master beinhaltet nachfolgende Komponenten:

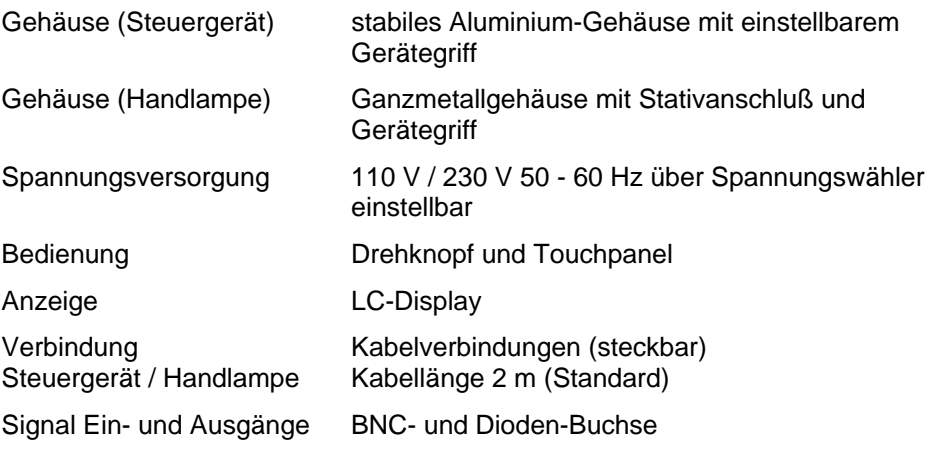

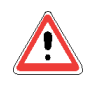

Sollten Eingriffe in das Gerät erforderlich werden, dürfen diese nur durch geschulte und von ELMED autorisierte Fachkräfte erfolgen. Besondere Vorsicht ist geboten, da nach dem Öffnen des Gerätes Spannungen berührt werden können, die wesentlich höher als die Versorgungsspannung sind.

# **3. Technische Daten**

#### **HELIO-STROB master**

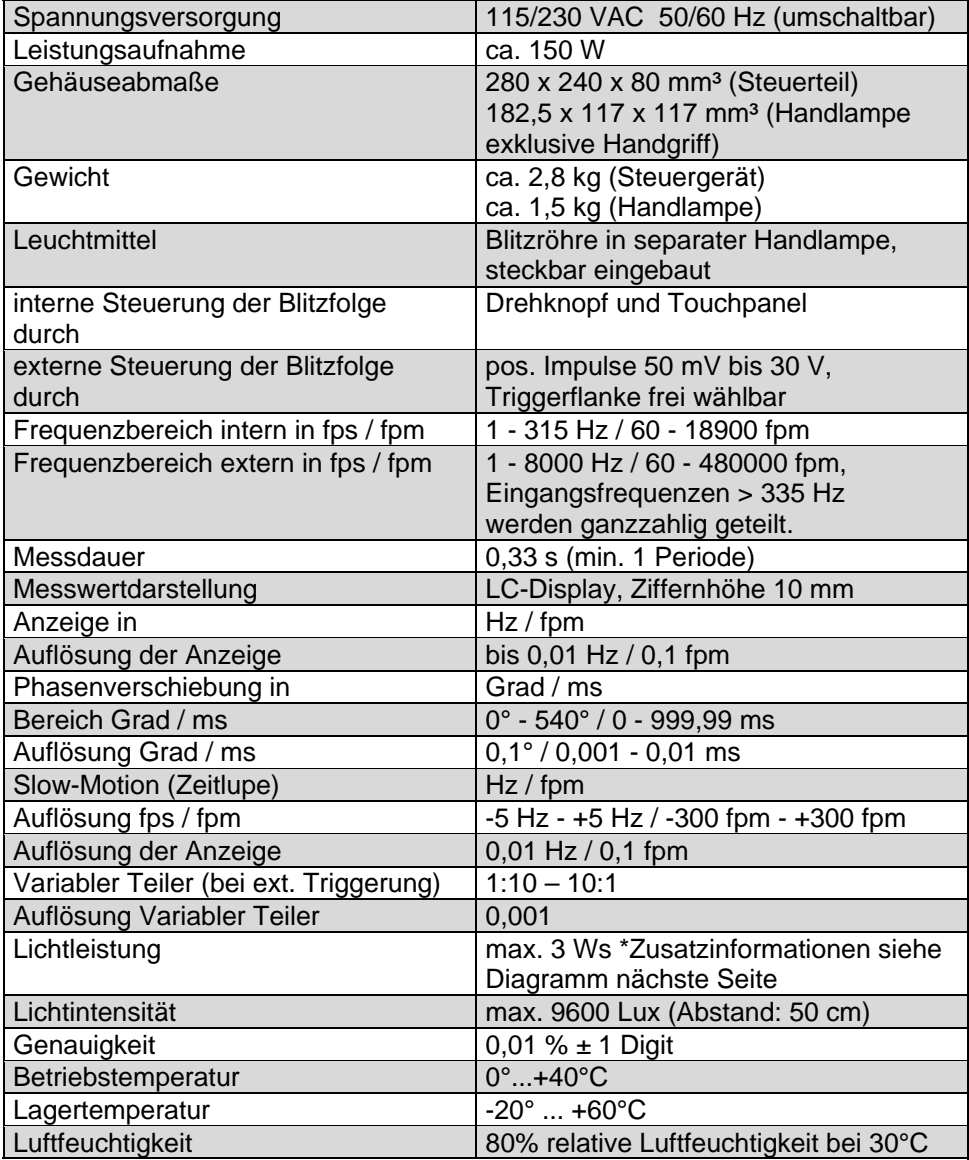

# \*Zusatzinformationen Lichtleistung

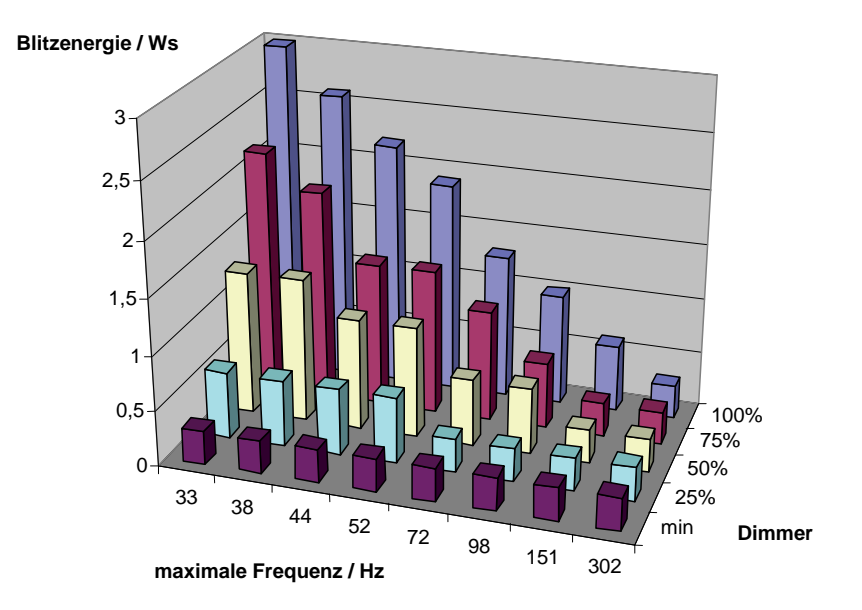

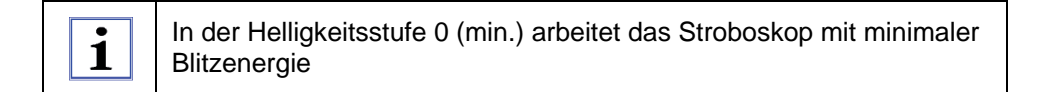

# **EG-KONFORMITÄTSERKLÄRUNG**

Für das nachfolgend bezeichnete Erzeugnis

#### HELIO-STROB master

wird hiermit bestätigt, dass es den Schutzanforderungen im Rahmen des Konformitätsbewertungsverfahrens der zuständigen Stelle entspricht, die in der Richtlinie 2004/108/EG des Rates zur Angleichung der Rechtsvorschriften der Mitgliedsstaaten über die elektromagnetische Verträglichkeit festgelegt sind. Gleiches trifft zu für die Vorschriften des Gesetzes über die elektromagnetische Verträglichkeit von Geräten (EMVG) vom 9. Nov. 1992. Diese Erklärung gilt für alle Exemplare, die nach den zugehörigen Fertigungsaufzeichnungen, die Bestandteil dieser Erklärung sind, hergestellt werden.

Zur Beurteilung der Erzeugnisse hinsichtlich der elektromagnetischen Verträglichkeit wurden einschlägige harmonisierte Normen herangezogen.

> DIN EN 61000-6-1 DIN EN 61000-6-3

**Konstruktive Änderungen, die Auswirkungen auf die in der Betriebsanleitung angegebenen technischen Daten und den bestimmungsgemäßen Gebrauch haben, das Gerät also wesentlich verändern, machen diese Konformitätserklärung ungültig!** 

Diese Erklärung wird verantwortlich für den Hersteller

ELMED Dr. Ing. Mense GmbH, Heiligenhaus

abgegeben durch

Uhr se

Claudia Mense

Geschäftsführerin

Heiligenhaus, den 11.03.2013

# **ALLGEMEINE SICHERHEITSHINWEISE**

# **1. Erklärung der verwendeten Symbole**

In der vorliegenden Betriebsanleitung werden die folgenden Symbole verwendet:

- Sicherheitssymbole machen auf den nebenstehenden Sicherheitshinweis aufmerksam.
- Hinweissymbole weisen auf wichtige Informationen hin, die zu beachten sind.

Dieses Symbol weist darauf hin, dass Gefahren bei Nichtbeachtung bestehen.

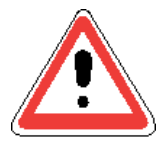

Dieses Symbol kennzeichnet Informationen, die zum besseren Verständnis der Abläufe beitragen.

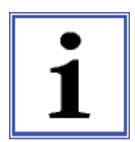

# **2. Sorgfaltspflicht des Betreibers**

Das HELIO-STROB master wurde unter Berücksichtigung einer Gefährdungsanalyse und nach sorgfältiger Auswahl der einzuhaltenden harmonisierten Normen sowie weiterer technischer Spezifikationen entwickelt und gebaut. Es entspricht damit dem Stand der Technik und gewährleistet ein Höchstmaß an Sicherheit. Diese Sicherheit kann in der betrieblichen Praxis jedoch nur dann erreicht werden, wenn alle dafür erforderlichen Maßnahmen getroffen werden. Es unterliegt der Sorgfaltspflicht des Betreibers der Geräte diese Maßnahmen zu planen und ihre Ausführung zu kontrollieren.

Der Betreiber muss insbesondere sicherstellen, dass

- das HELIO-STROB master nur bestimmungsgemäß verwendet wird (siehe Kapitel "PRODUKTBESCHREIBUNG")
- Geräte nur in einwandfreiem, funktionstüchtigem Zustand betrieben werden
- die Betriebsanleitung stets in einem leserlichen Zustand und vollständig am Einsatzort der Geräte zur Verfügung steht
- nur ausreichend qualifiziertes und autorisiertes Personal die Geräte bedient und dieses Personal regelmäßig in allen zutreffenden Fragen der Arbeitssicherheit unterwiesen wird sowie die Betriebsanleitung und insbesondere die darin enthaltenen Sicherheitshinweise kennt und beachtet
- keine an den Geräten angebrachten Sicherheits- und Warnhinweise entfernt werden und diese leserlich bleiben.

# **3. Besondere Arten von Gefahren**

**Bei Anwendern mit einer neurologischen Tendenz zu epileptischen Anfällen** können Lichteffekte, verursacht durch ein Stroboskop, fotoinduzierte Epilepsien auslösen. Bei entsprechender Disposition ist die Anwendung eines Stroboskops ausgeschlossen!

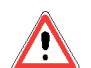

# **Sicherheitshinweis für Träger aktiver Implantate**

Eine Beeinflussung aktiver Implantate (z.B. Herzschrittmacher) durch den Einsatz von Stroboskopen ist nicht mit Sicherheit auszuschließen. Aus Sicherheitsgründen empfehlen wir daher, Benutzer mit aktiven Implantaten von der Benutzung von Stroboskopen auszuschließen. Personen mit aktiven Implantaten sind diesbezüglich zu unterweisen.

# **4. Regeln für den Umgang und Schutzmaßnahmen**

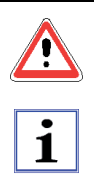

Im gewerblichen Bereich hat der Arbeitgeber / Unternehmer die Arbeitnehmer / Versicherten über die mit ihrer Arbeit verbundenen möglichen Gefährdungen und über die anzuwendenden Schutzmaßnahmen zu unterrichten. Die aktuellen Erkenntnisse zu den Abwendungsreaktionen einschließlich des Lidschlussreflexes sollten Bestandteil der Unterweisung sein.

- Da eine Gefährdung der Augen nicht auszuschließen ist, nicht direkt und ungeschützt in das Blitzlicht blicken – vor allem nicht über längere Zeiträume.
- Durch die Blendwirkung bei direktem Blick in die Blitzröhre aus geringer Entfernung kann kurzzeitig das Sehvermögen so eingeschränkt werden, dass eine Orientierung unmöglich ist.
- Das Blitzlicht darf nicht in die Augen von anderen Personen gerichtet werden.

# **5. Grundlegende Sicherheitsmaßnahmen**

Es gelten die grundlegenden Sicherheitsrichtlinien und -Vorschriften der entsprechenden Berufsgenossenschaften und Verbände.

Vor der Inbetriebnahme des HELIO-STROB master sind das Stroboskop sowie Anschlusskabel und Stecker auf einwandfreien und funktionstüchtigen Zustand zu überprüfen.

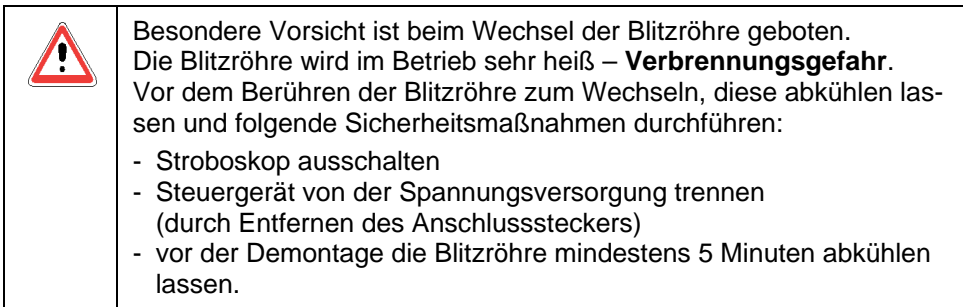

# **6. Anforderungen an das Bedienungspersonal**

Das HELIO-STROB master darf nur von Personen benutzt werden, die eingewiesen und befugt sind. Diese Personen müssen die Betriebsanleitung, insbesondere die "ALLGEMEINEN WARNHINWEISE" (Seite 8 bis 10), gelesen und verstanden haben und danach handeln.

Sie müssen in die grundlegenden Vorschriften über Arbeitssicherheit und Unfallverhütung eingewiesen sein.

# **INBETRIEBNAHME**

Um Schäden am HELIO-STROB master oder Verletzungen bei der Inbetriebnahme zu vermeiden, ist unbedingt zu beachten, dass die Inbetriebnahme der Geräte nur von dafür qualifizierten Personen unter Beachtung der Sicherheitshinweise durchgeführt wird.

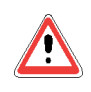

Beschädigte Ausrüstungsteile dürfen nicht eingesetzt werden!

### **1. Allgemeine Inbetriebnahmeschritte**

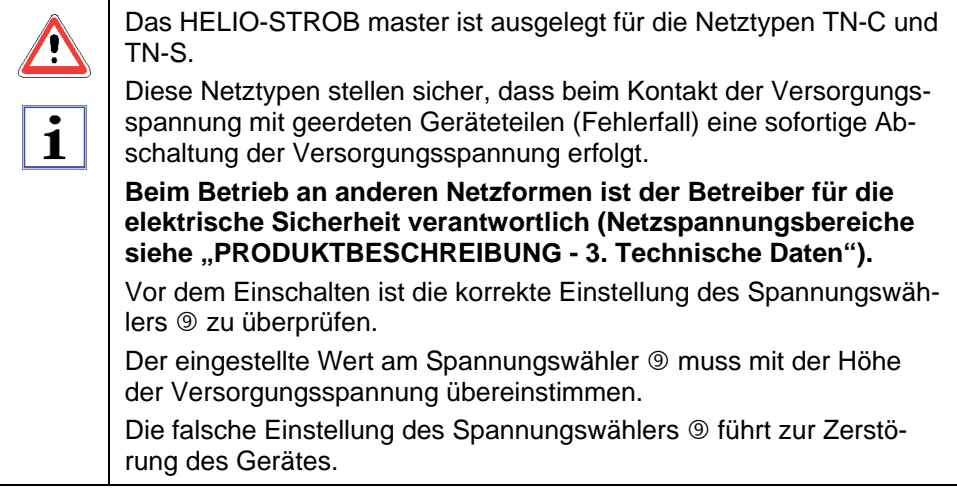

- Bei der Erstinbetiebnahme ist zunächst die Blitzröhre in die Handlampe einzusetzen. Folgen Sie hierzu bitte der Anleitung im Kapitel "ANHANG -5. Einbau und Wechsel der Blitzröhre" auf Seite 30.
- **Handlampe und Steuergerät verbinden** Stecker des Handlampenkabels mit der entsprechenden Buchse  $\oslash$  auf der Rückseite des Steuergerätes verbinden und verriegeln. Handlampe mittels Schalter auf der Rückseite der Handlampe einschalten.
- **Steuergerät mit dem Netz verbinden** Den Kaltgerätestecker des Netzkabels in die entsprechende Buchse ® auf der Rückseite des Steuergerätes stecken und den Schutzkontaktstecker des Netzkabels mit der Netzsteckdose verbinden.
- Gerät am Netzschalter ® auf der Rückseite des Steuergerätes einschalten. Die zuletzt eingestellten Werte für Frequenz / Drehzahl, Phasenwinkel usw. werden geladen und sind über das LC-Display <sup>®</sup> ablesbar. Das HELIO-STROB master ist nun betriebsbereit.
- Durch Betätigen des Schalters auf der Gehäuserückwand der Handlampe wird die Blitzfolge aktiviert oder unterbrochen.

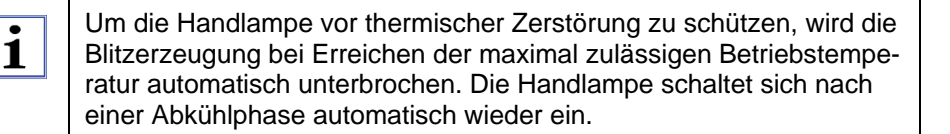

#### **Ablegen der Handlampe:**

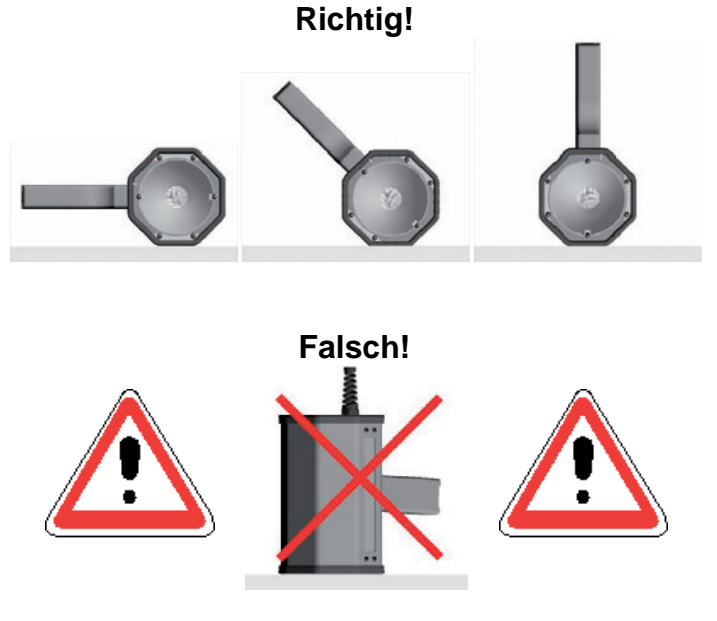

# **2. Bedienung**

# **2.1 Übersicht der Bedien- und Anschlusselemente**

# **2.1.1 Bedienelemente - Frontplatte**

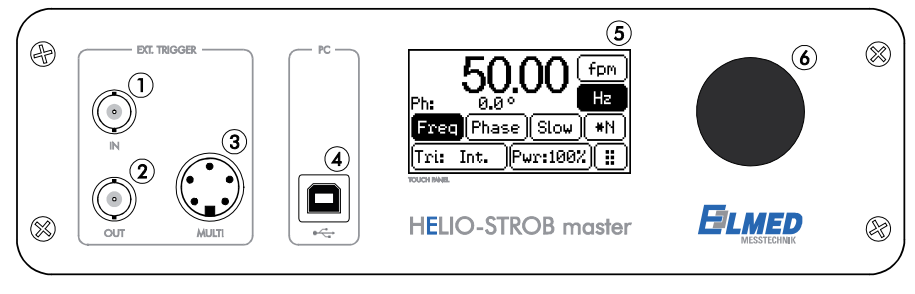

- ① Trigger-Eingang ④ USB-Buchse<br>② Trigger-Ausgang ⑤ Display / Tou
- 
- **3** Multifunktionsbuchse
- 
- **5 Display / Touchpanel**<br>**6 Drehknopf**
- 

# **2.1.2 Bedienelemente - Rückwand**

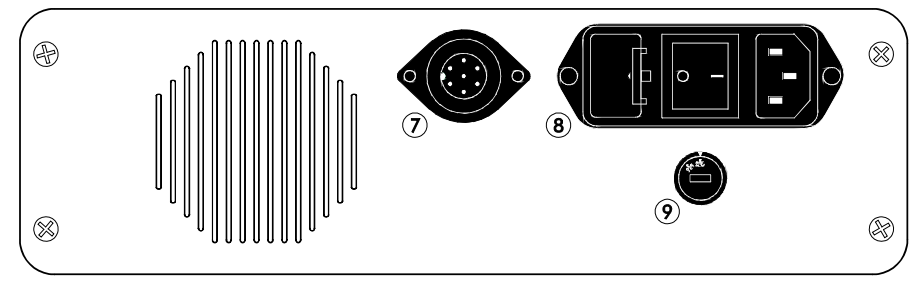

- Handlampen-Anschluß
- Kombi-Element Netzschalter / Netzbuchse / 2 x Sicherung (1 A / träge)
- **9 Spannungswähler**

# **2.1.3 Bedienelemente - Handlampe**

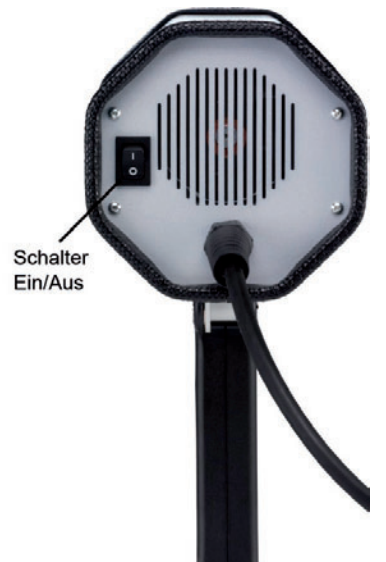

# **3. Funktionen**

Schaltflächen des Touchpanels

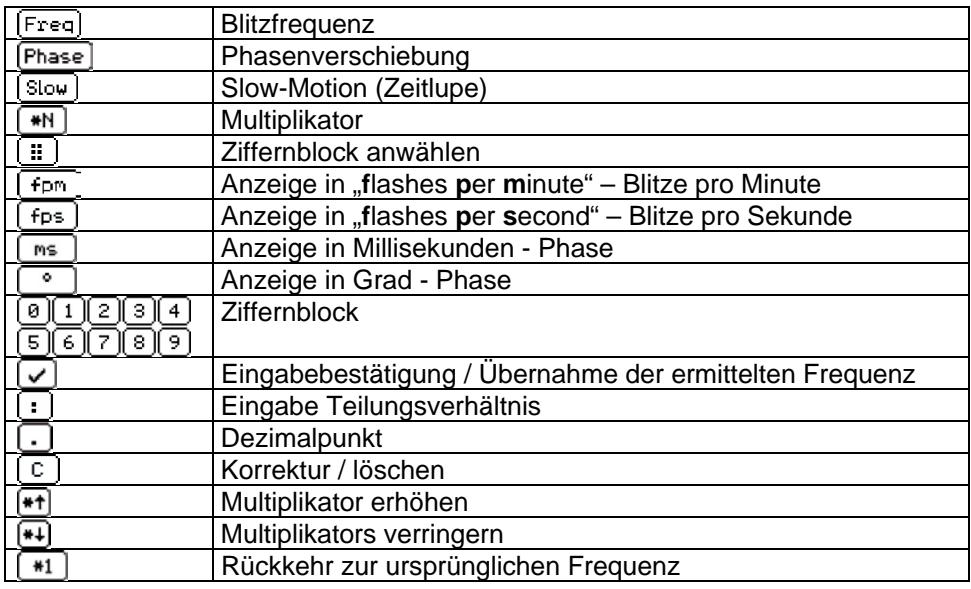

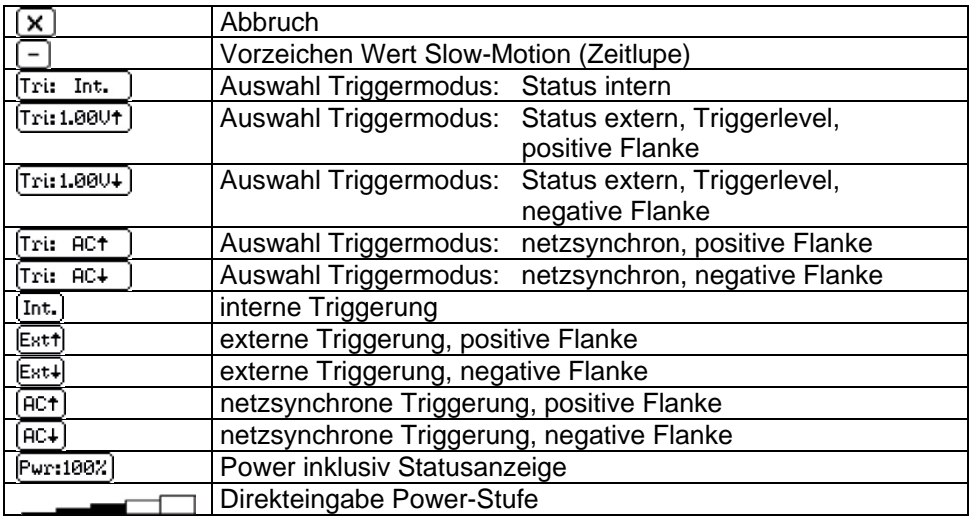

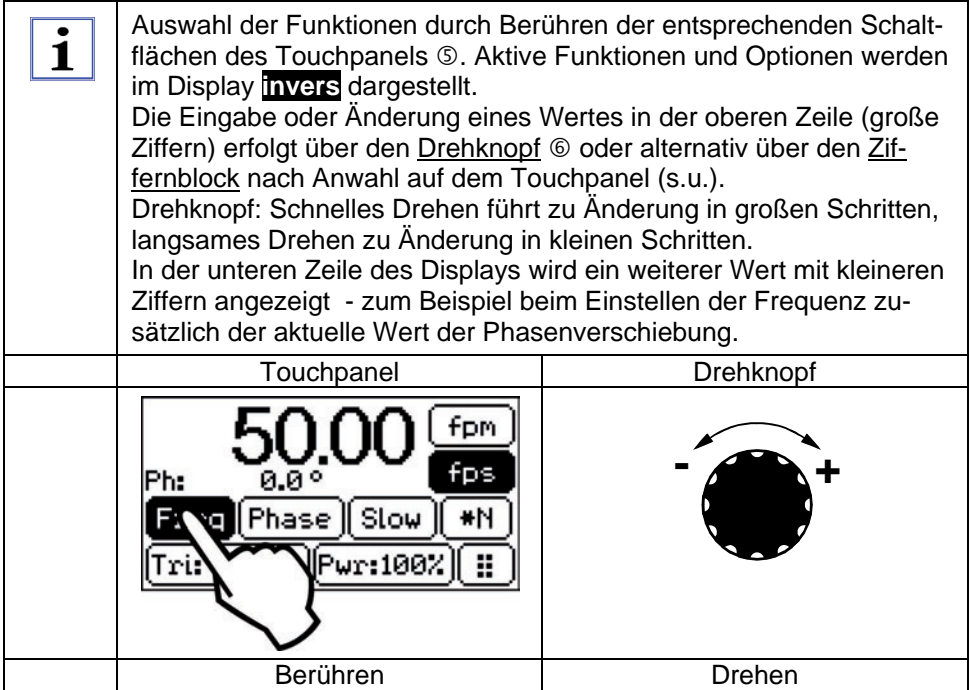

# **3.1 Blitzfrequenz einstellen**

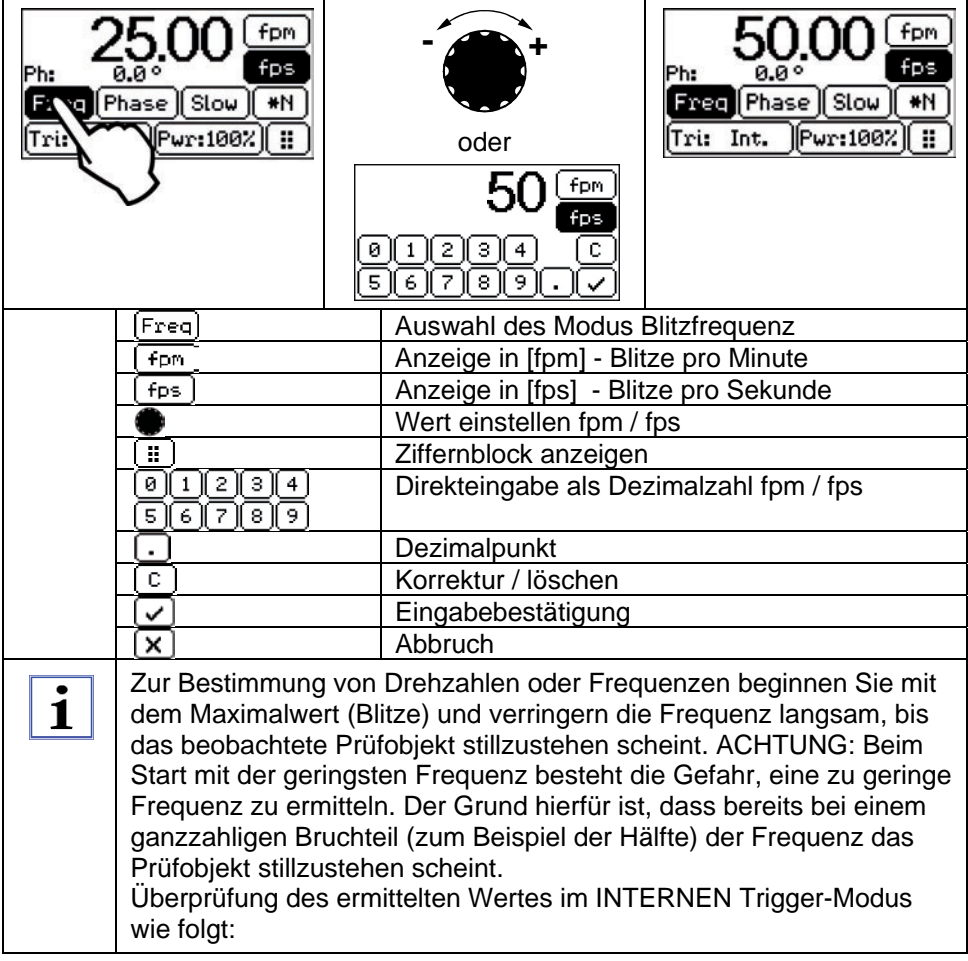

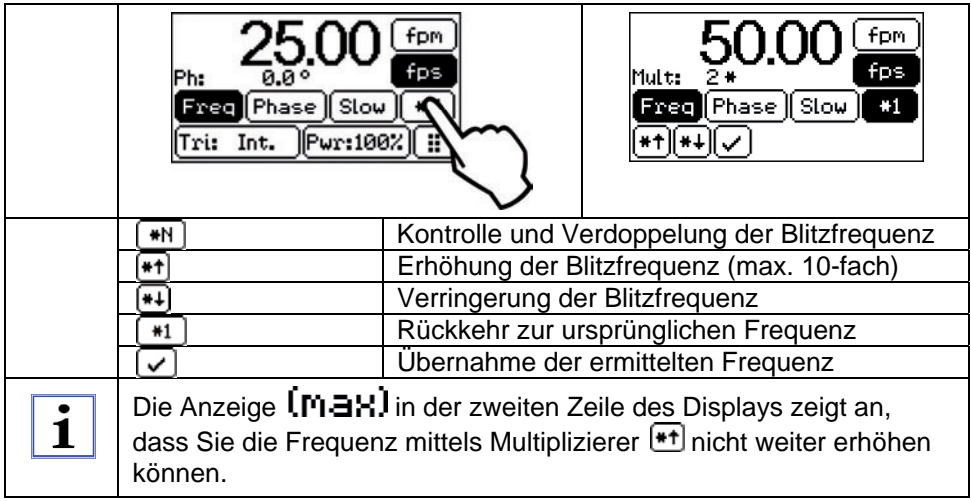

# **3.2 Phasenverschiebung**

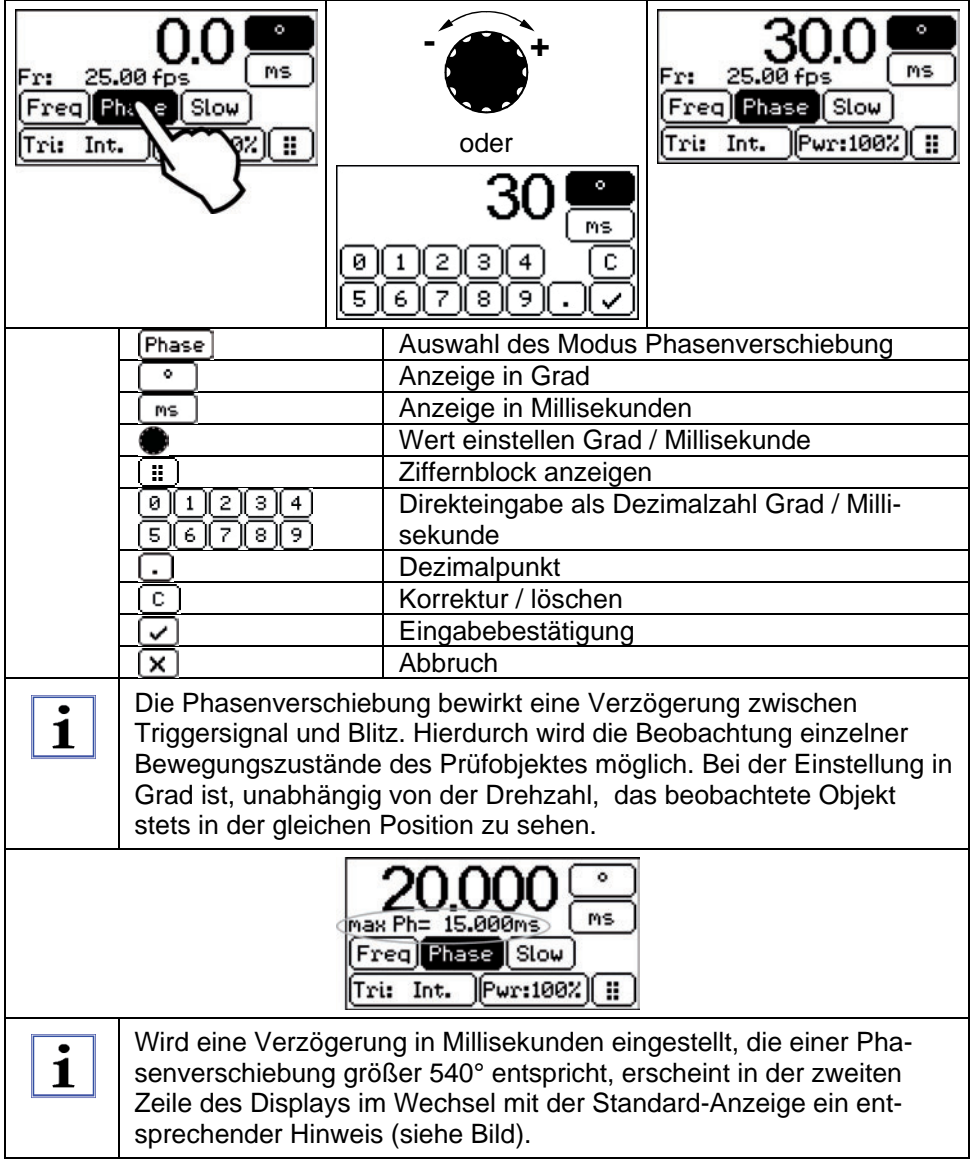

# **3.3 Slow-Motion (Zeitlupe)**

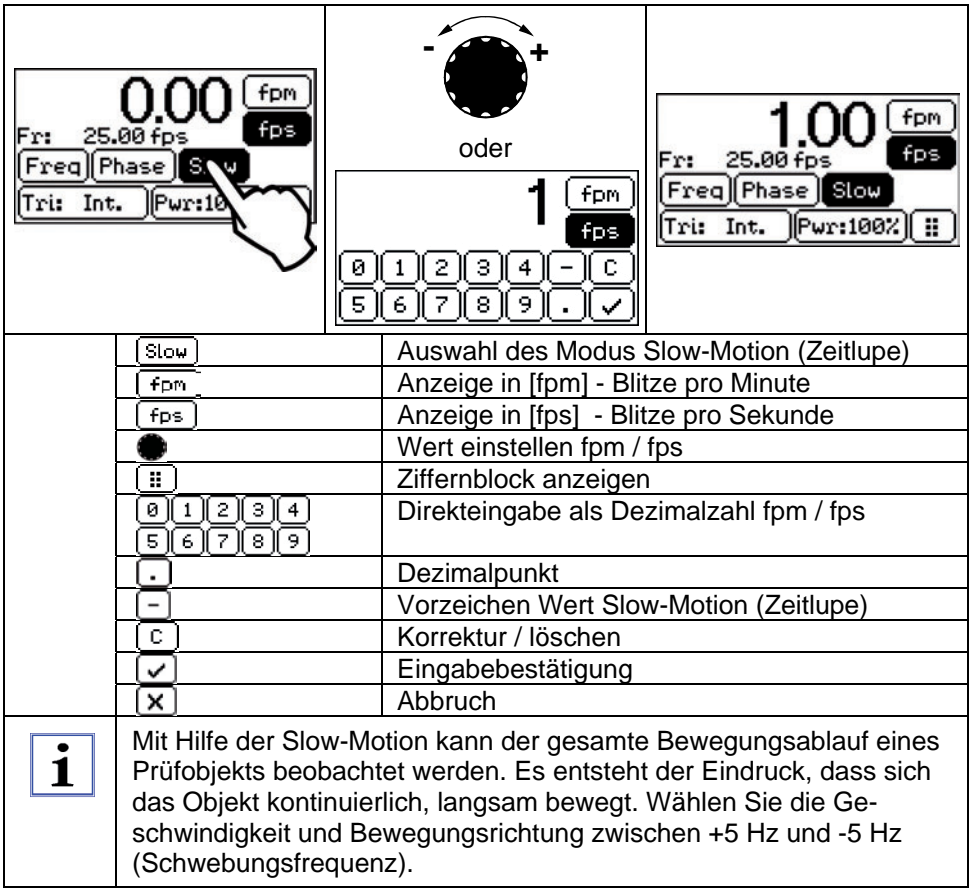

#### **3.4 Variabler Teiler**

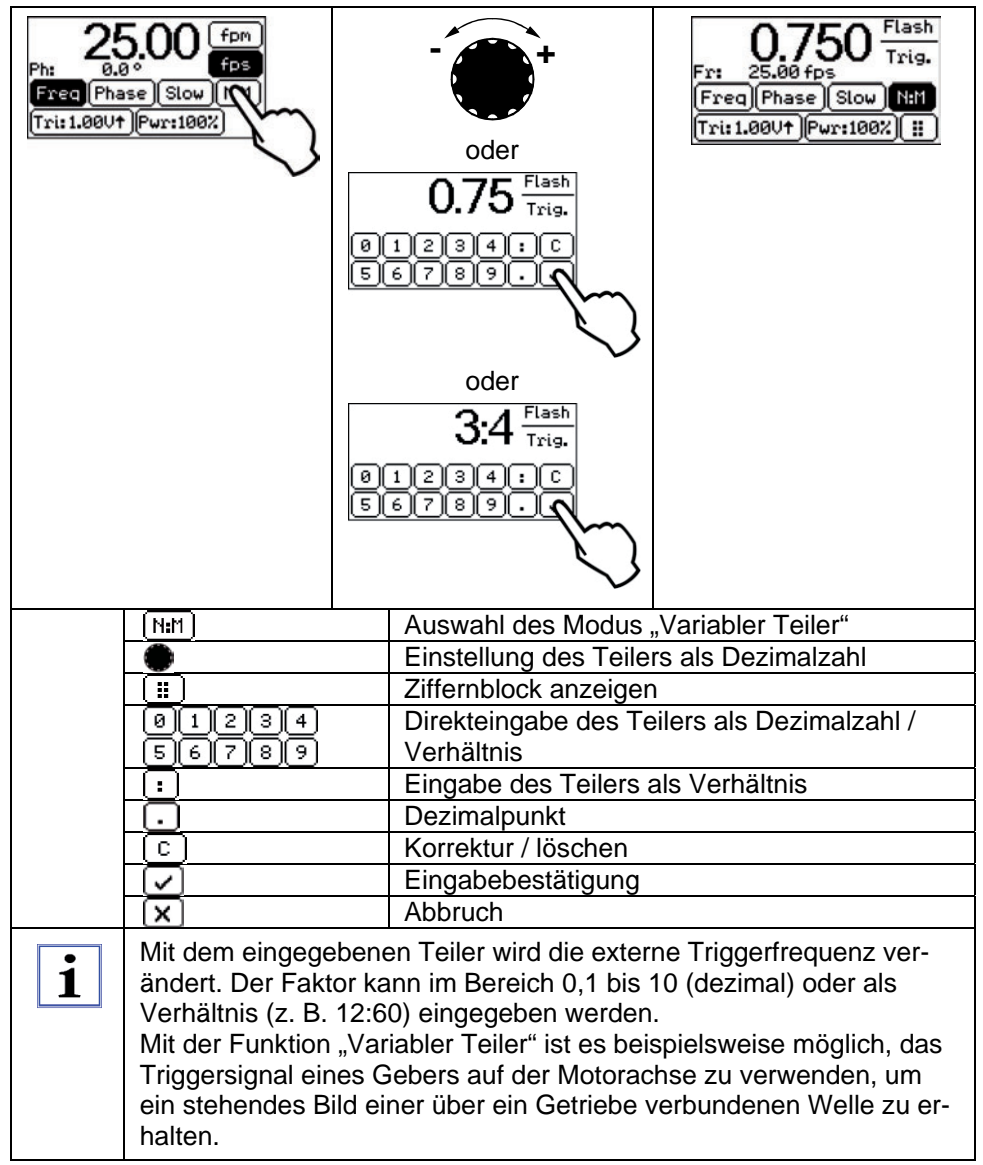

# **Hinweise zur Eingabe "Variabler Teiler"**

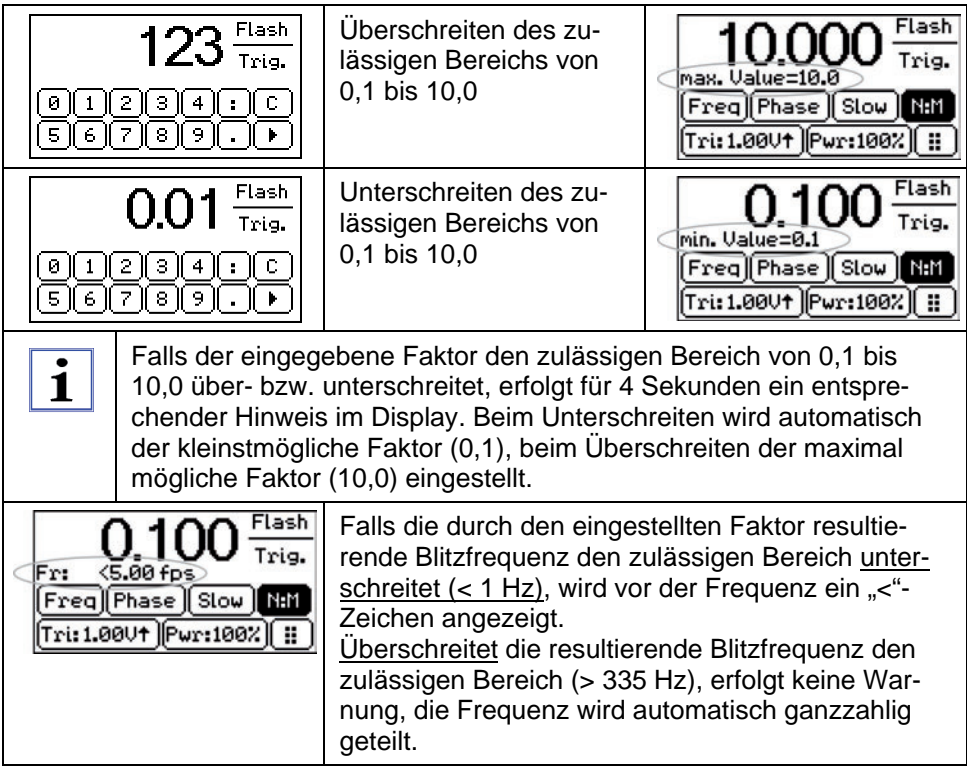

# **3.5 Triggerung**

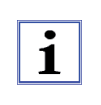

Trigger-Modus und -Level werden in der entsprechenden Schaltfläche des Hauptmenüs angezeigt. Mit der Schaltfläche wird das Untermenü zum Festlegen und Änderung eines Trigger-Modus aufgerufen.

# **3.5.1 Interne Triggerung**

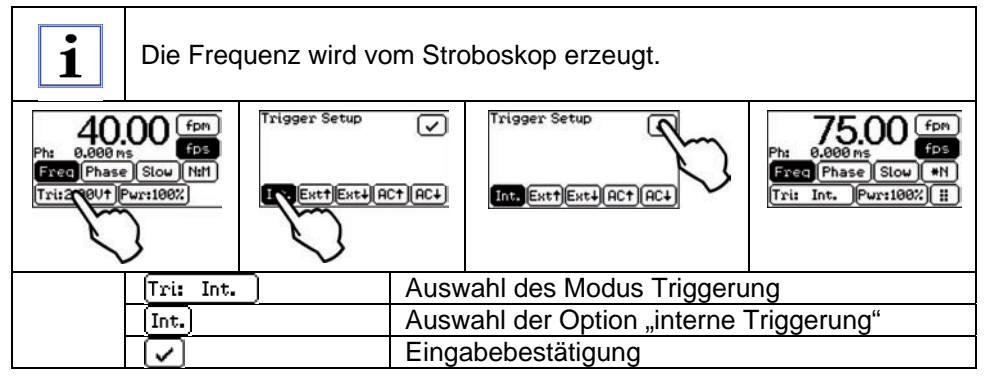

# **3.5.2 Externe Triggerung**

Die Frequenz wird von dem an der BNC-Buchse  $\mathbb O$  oder der Multi- $\mathbf{i}$ funktionsbuchse MULTI 3 (siehe Kapitel "PRODUKTBESCHREI-BUNG - 3. Technische Daten" und "ANHANG - 1. Buchse IN, 3. Buchse MULTI") angeschlossenen Signal bestimmt. Bei der Einspeisung des externen Triggersignals ist darauf zu achten, dass Signalpegel und Frequenz die zulässigen Grenzwerte des HELIO-STROB master nicht über- bzw. unterschreiten (siehe Kapitel "PRODUKT-BESCHREIBUNG - 3. Technische Daten"). Ist dies der Fall, folgt das Stroboskop dem externen Takt. Liegt kein externes Triggersignal an oder ist die Frequenz der externen Triggerquelle kleiner 1 Hz, erscheint im Display die Anzeige "- - - ". Bei externen Signalen > 0 Hz blitzt das Stroboskop mit dem externen Takt. Frequenzen > 335 Hz bis 8000 Hz werden ganzzahlig geteilt. Im Display erscheint die ungeteilte Frequenz der externen Signalquelle. Mit Auswahl eines der Trigger-Modi "extern" wird die Option Triggerlevel aktiviert. Der Level kann mit dem Drehknopf zwischen 50 mV und 5 V eingestellt werden, um z. B. Störsignale zu unterdrücken.

# **3.5.3 Externe Triggerung, positive Flanke**

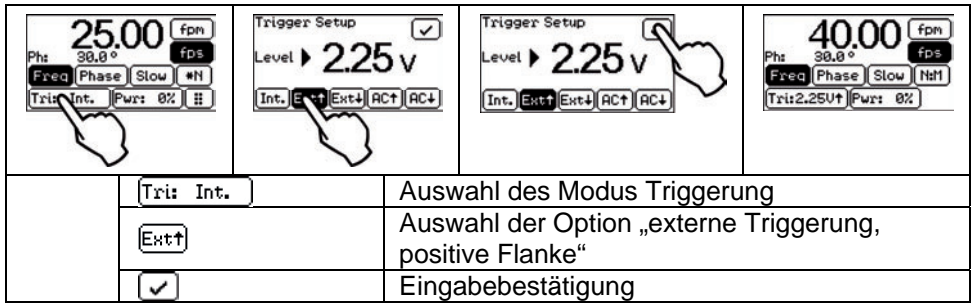

# **3.5.4 Externe Triggerung, negative Flanke**

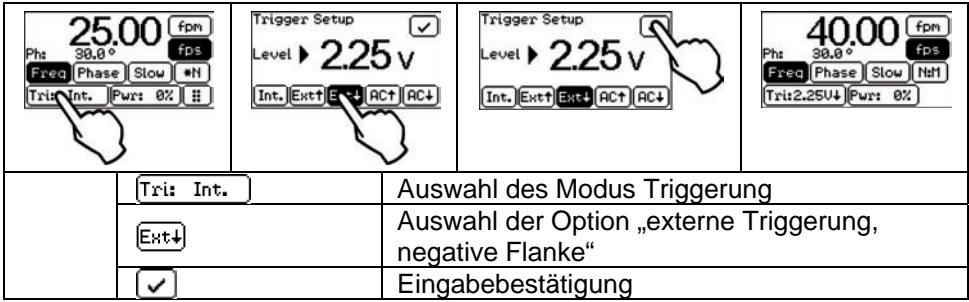

# **3.5.5 Triggerlevel**

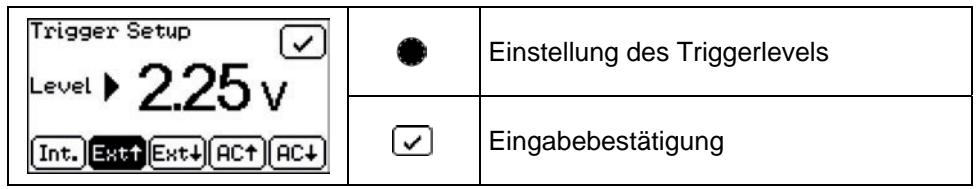

# **3.5.6 Netzsynchrone Triggerung, positive Flanke**

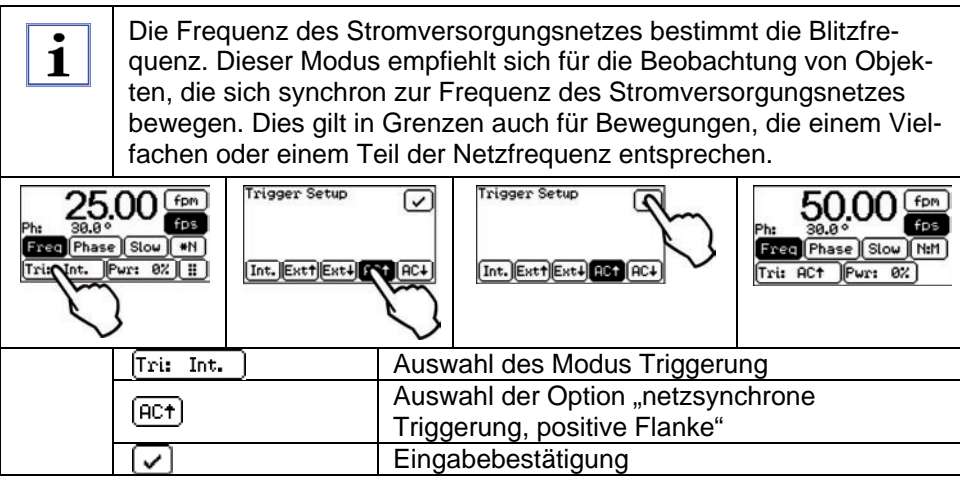

# **3.5.7 Netzsynchrone Triggerung, negative Flanke**

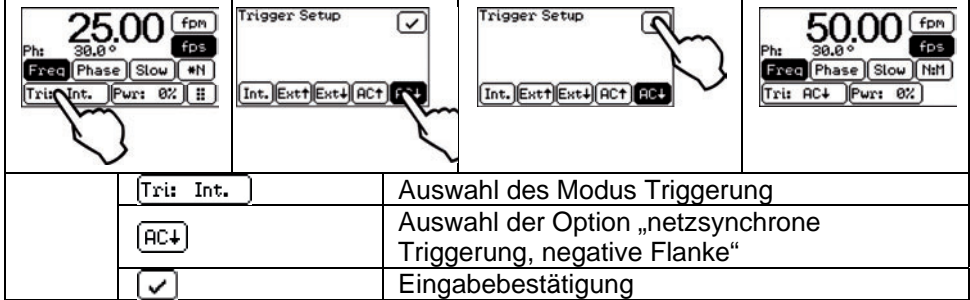

# **3.6 Leistungsstufen**

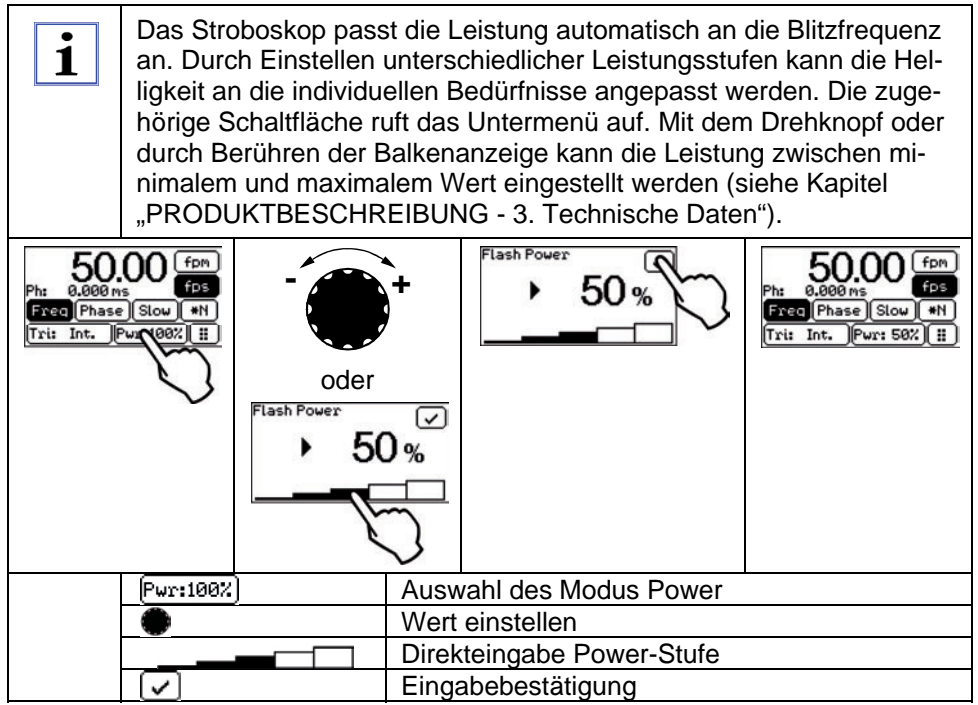

# **3.7 Triggerausgang**

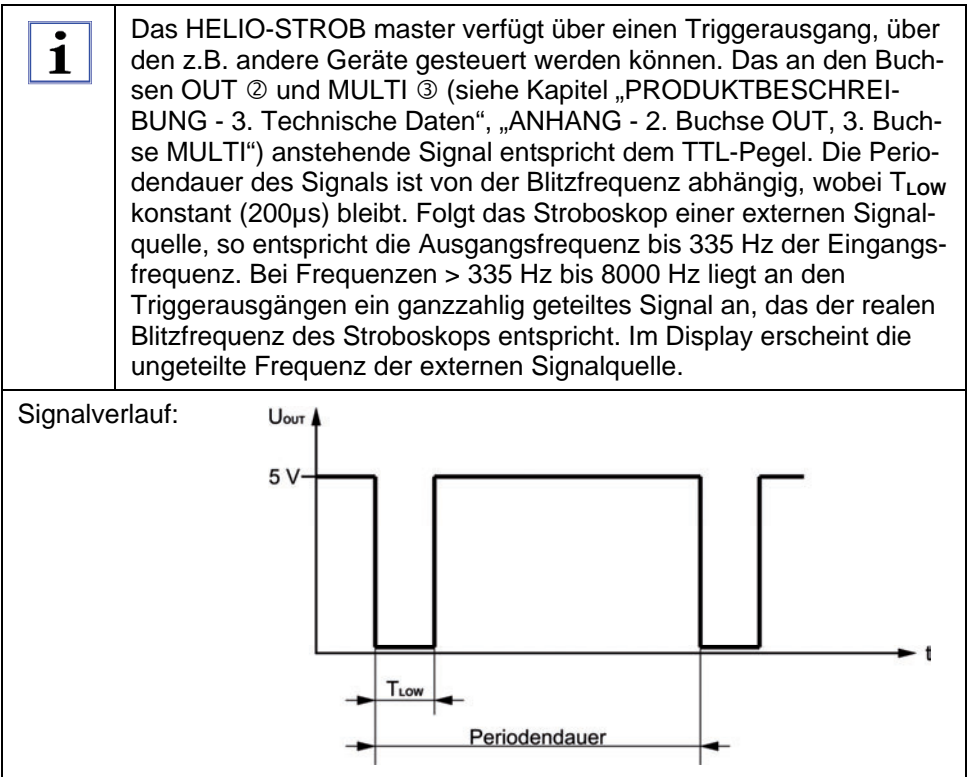

# **3.8 Kalibrierung Touchpanel**

Eine Neukalibrierung des Touchpanels kann z. B. auf Grund von Alterung des Panels oder bei Nichterkennen einer Berührung notwendig werden. Um das Touchpanel zu kalibrieren gehen Sie wie folgt vor:

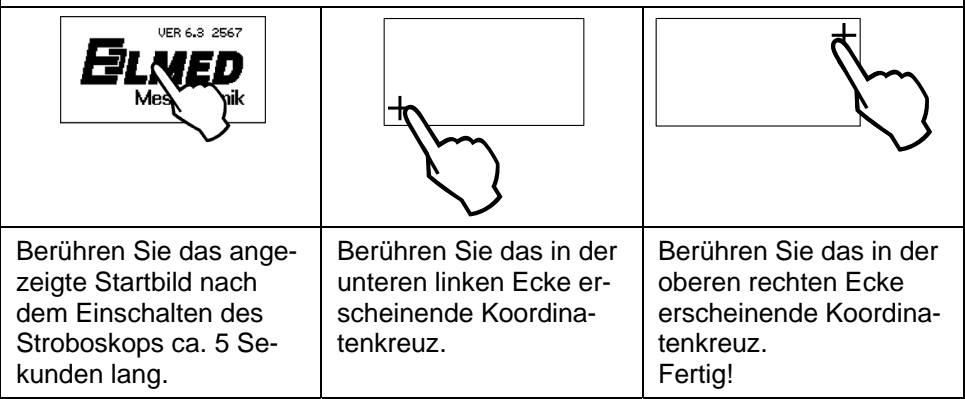

#### **3.9 Serielle Schnittstelle**

Über die serielle Schnittstelle können Sie das HELIO-STROB master sowohl per PC steuern als auch die Firmware aktualisieren.

Nähere Informationen zur Steuerung per PC und Firmware-Updating finden Sie auf unserer Internet-Serviceseite.

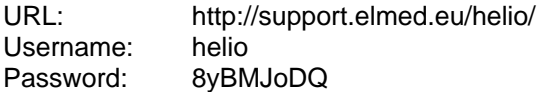

#### **INSTANDHALTUNG**

#### **1. Lagerung**

- Schützen Sie das Gerät durch geeignete Lagerung in trockenen Räumen vor Beschädigungen.
- Achten Sie zur Vermeidung von Kondenswasserbildung auf die richtige Lagertemperatur: -20°C...+60°C (Wärmezeitkonstante >10K/h).

# **2. Wartung**

Konstruktionsbedingt ist das HELIO-STROB master störunanfällig. Folgende Punkte sollten jedoch grundsätzlich beachtet werden:

- Das Gerät nicht werfen oder starken Stößen aussetzen.
- Gerät vor Beschädigungen geschützt aufbewahren.
- Reinigen Sie das Gerät nur mit einem weichen, leicht feuchten Tuch. Verwenden Sie zum Reinigen nur milde Reinigungsmittel.

# **3. Inspektion / Kalibrierung**

Um die Zuverlässigkeit und den hohen Qualitätsstandard des HELIO-STROB master über einen langen Zeitraum zu erhalten, empfehlen wir Ihnen eine jährliche Inspektion durch den Hersteller. Im Rahmen der Inspektion werden alle gerätespezifischen Funktionen überprüft. Sie erhalten auf Wunsch ein PTB-rückführbares Werkszertifikat. Das Ergebnis der durchgeführten Inspektion wird in einem Prüfprotokoll dokumentiert und in einer Produktdatenbank gespeichert.

# **4. Reparaturen / Entsorgung**

Beschädigte oder in ihrer Funktion eingeschränkte Geräte dürfen nicht mehr eingesetzt werden. Um die Sicherheit und Funktionsfähigkeit des Gerätes zu gewährleisten, dürfen bei Reparaturen ausschließlich Original-Ersatzteile verwendet werden.

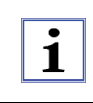

Zur gesetzlich vorgeschriebenen, ordnungsgemäßen Entsorgung des Altgerätes kann das HELIO-STROB master an den Hersteller gesandt werden.

Zur Inspektion / Reparatur oder Entsorgung senden Sie das HELIO-STROB master bitte frei Werk an:

ELMED Dr. Ing. Mense GmbH Stroboskop-Service Weilenburgstr. 39 D-42579 Heiligenhaus

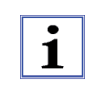

Die ordnungsgemäße Durchführung von Wartungen und Reparaturen ist nur durch den Hersteller oder durch ausgewiesene und autorisierte Servicestellen gewährleistet.

# **ANHANG 1. Buchse IN**

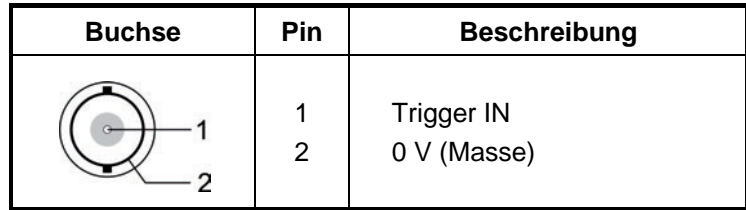

# **2. Buchse OUT**

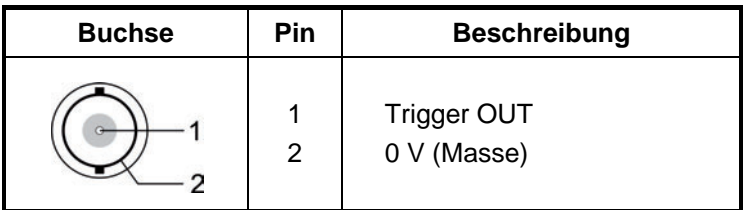

# **3. Buchse MULTI**

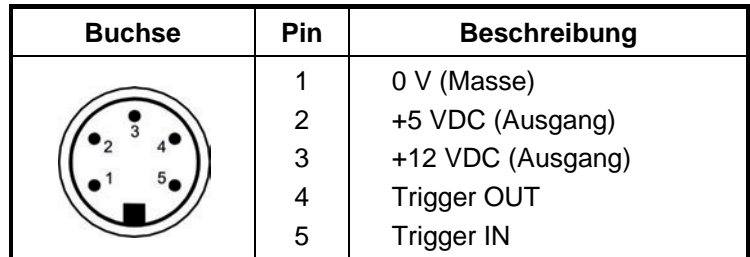

# **4. Handlampenbuchse**

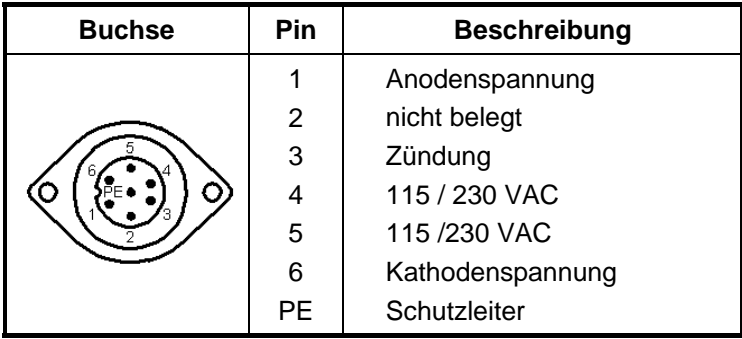

# **5. Einbau und Wechsel der Blitzröhre**

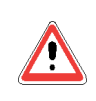

Es dürfen nur vom Hersteller des Stroboskops freigegebene Blitzröhren verwendet werden. Bei Verwendung ungeeigneter Blitzröhren besteht Brand- oder Explosionsgefahr.

Die Blitzröhre ist ein Verschleißteil, das je nach Intensität der Nutzung früher oder später ausgetauscht werden muss. Im Gegensatz zu einer Glühlampe, bei der ein Defekt nach dem Durchbrennen leicht erkennbar ist, gibt eine defekte Blitzröhre durchaus noch Licht ab. Anzeichen für einen Blitzröhrendefekt können sein:

- reduzierte Helligkeit
- unruhiges Licht (Flackern)
- verfärbter Glaskolben

Um die Blitzröhre einzubauen bzw. zu wechseln gehen Sie bitte wie folgt vor:

- Schalten Sie das Stroboskop aus und trennen Sie es vom Netz.
- Trenne Sie die Handlampe durch Entfernen des Handlampensteckers vom Steuerteil.
- Falls die Blitzröhre zuvor betrieben wurde, sollten Sie bis zu Durchführung der nächsten Schritte noch mindestens 5 Minuten abwarten, bis sich die Blitzröhre abkühlt hat. Es besteht **Verbrennungsgefahr!**
- Entfernen Sie den umlaufenden Kantenschutz und lösen Sie die vier Befestigungsschrauben der Schutzscheibe. Verwenden Sie hierzu den mitgelieferten Innensechskantschlüssel. Die Schutzscheibe kann jetzt inklusive Reflektor abgenommen werden. Achtung, der Reflektor ist aus Gründen der elektrischen Sicherheit durch ein Erdungskabel mit dem Gehäuse verbunden. Dies darf nicht getrennt werden!
- Entfernen Sie die alte Blitzröhre aus dem Stecksockel, indem Sie die alte Blitzröhre am Glaskolben vorsichtig aus dem Sockel herausziehen.
- Nehmen Sie die neue Blitzröhre aus der Verpackung. Benutzen Sie ein sauberes Tuch um zu vermeiden, dass Sie den Glaskolben mit den Fingern berühren. Setzen Sie die Blitzröhre in den Sockel ein. Ein Verpolen der Blitzröhre ist aufgrund der Anordnung der Anschlüsse nicht möglich. Stecken Sie die neue Blitzröhre vollständig in den Sockel, andernfalls ergeben sich Helligkeitsverluste oder Ungleichmäßigkeiten in der Ausleuchtung.
- Montieren Sie die Schutzscheibe mit Reflektor ordnungsgemäß mit den vier Befestigungsschrauben. **Wichtig!** Prüfen Sie bitte, ob die Blitzröhre mittig im Reflektorausschnitt sitzt. Die Blitzröhre darf auf keinen Fall den Reflektor berühren, da sonst **Fehlfunktionen** auftreten!
- Kontrollieren Sie bitte auch den Silikonring im Reflektor auf Beschädigung, er dient zum Schutz vor Überschlägen zwischen Blitzröhre und Reflektor.
- Stecken Sie abschließend den Kantenschutz wieder auf das Handlampengehäuse

# **ZUSATZINFORMATIONEN**

# **1. Begriffserklärungen**

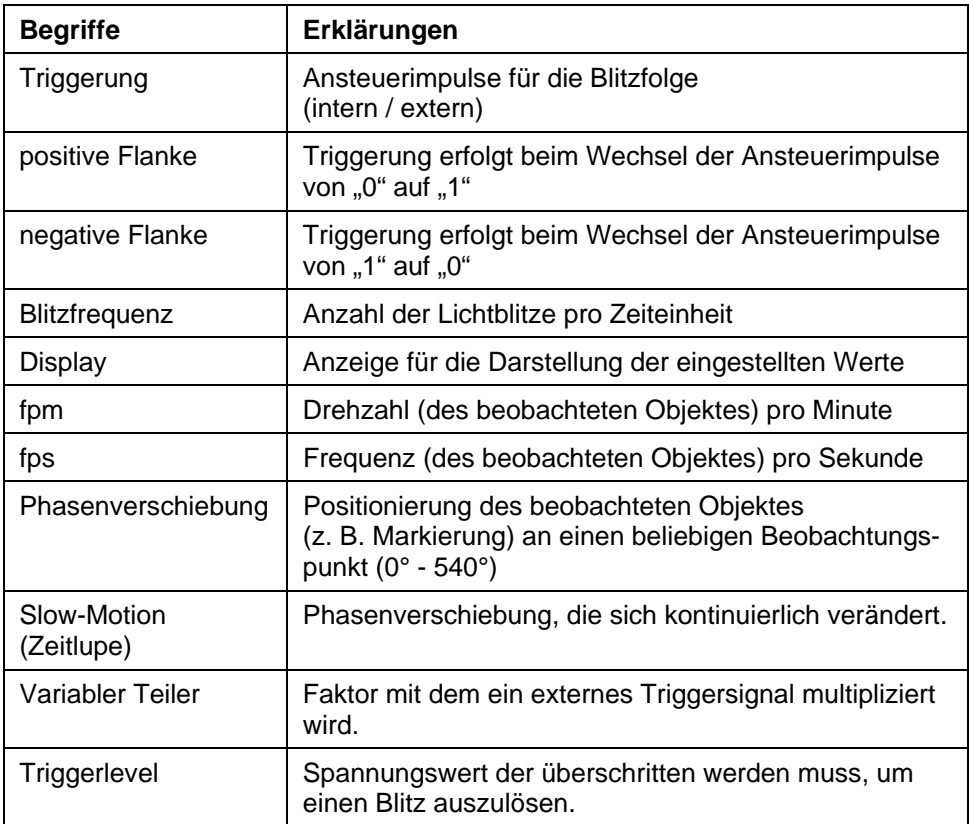

# **2. Ersatzteile**

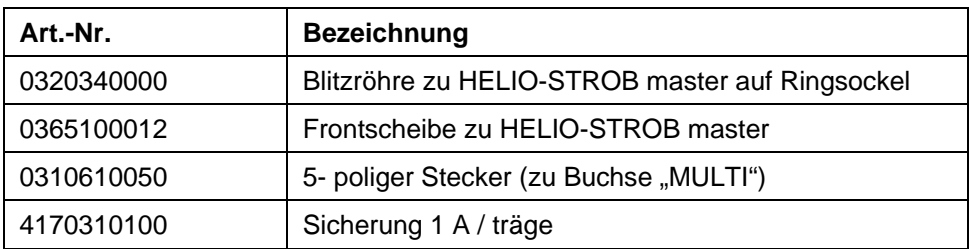

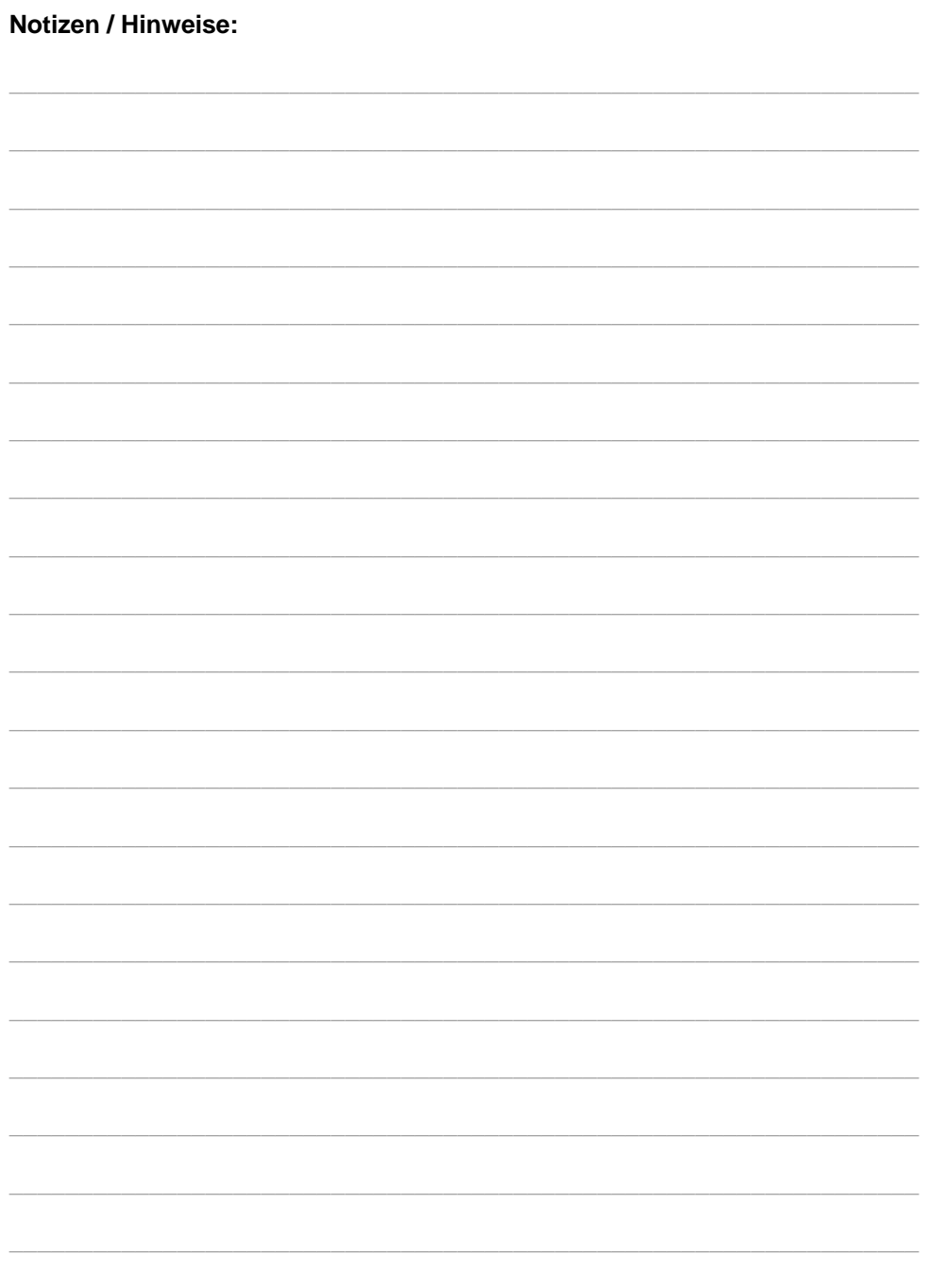